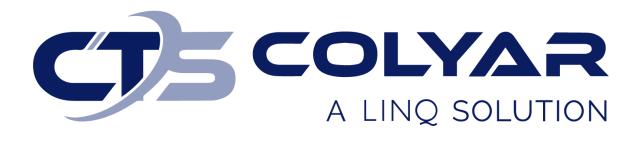

# Missouri Department of Health and Senior Services (DHSS)

Summer Food Service Program (SFSP) Sponsor Login Information – Quick Reference Guide

© 2022. EMS LINQ, Inc. All rights reserved.

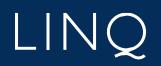

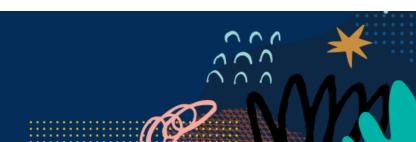

## Accessing the Website

Before accessing the desired child nutrition program module in CNPWeb, a user ID and password must be assigned. If you have not been given these login credentials, contact DHSS-SFSP at (888) 435-1464).

### Logging In

- 1) Access the system by typing the URL (<u>https://mo.cnpus.com/cnp/Login</u>) into the address line of your web browser.
- 2) Enter your assigned user ID.
- 3) Enter your password.
- 4) Select Login.

| Welcome to Creb                                    |                                                                                                    |
|----------------------------------------------------|----------------------------------------------------------------------------------------------------|
| OF THE STA                                         | Sign In                                                                                                    |
|                                                    | Enter User Id:                                                                                                    |
|                                                    | Enter Password:                                                                                                    |
| Missouri Department of Health<br>& Senior Services |                                                                                                    |
| & Senior Services                                  | Forgot User ID?                                                                                                    |
| Community Food and Nutrition Assistance            | Contact DHSS at (800)-733-6251                                                                                                    |
|                                                    | Forgot Password?                                                                                                    |
|                                                    | Please be advised that your User ID and Password <u>must NOT be shared with anyone</u> , as stated on<br>the CACFP Network User Access Request Form and/or SFSP Network User Access Request form you completed and signed.<br>Please note the importance of protecting your User ID and Password, as you are responsible for any and all claims submitted<br>under your User ID. You must notify DHSS-CFNA immediately if there are staff changes in order to remove<br>access and grant new access for the new user. |
|                                                    | CACFP                                                                                                    |
|                                                    | CACFP@health.mo.gov                                                                                                    |
|                                                    | (800)-733-6251                                                                                                    |
|                                                    | SFSP                                                                                                    |
|                                                    | SFSP@health.mo.gov                                                                                                    |
|                                                    | (888)-435-1464                                                                                                    |
|                                                    | Login                                                                                                    |

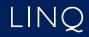

#### First Time Logging In?

If this is your first time logging in to CNPWeb, the system will automatically require you to change your password.

#### Forgot Your User ID?

If you have forgotten your CNPWeb user ID, contact DHSS-SFSP at (888) 435-1464).

#### **Forgot Your Password?**

If you have forgotten your CNPWeb password, click the **Forgot Password?** link located on the login page. You will be asked to submit your user ID, and a temporary password will be sent to the email address associated with your CNPWeb account.

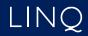